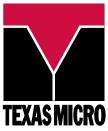

## L5000HX Series SBC

# QuickReference Card

This card provides information to help you quickly configure, install, and operate your Single Board Computer. Keep this card in a convenient location for future use. See the User's Manual for more detailed information.

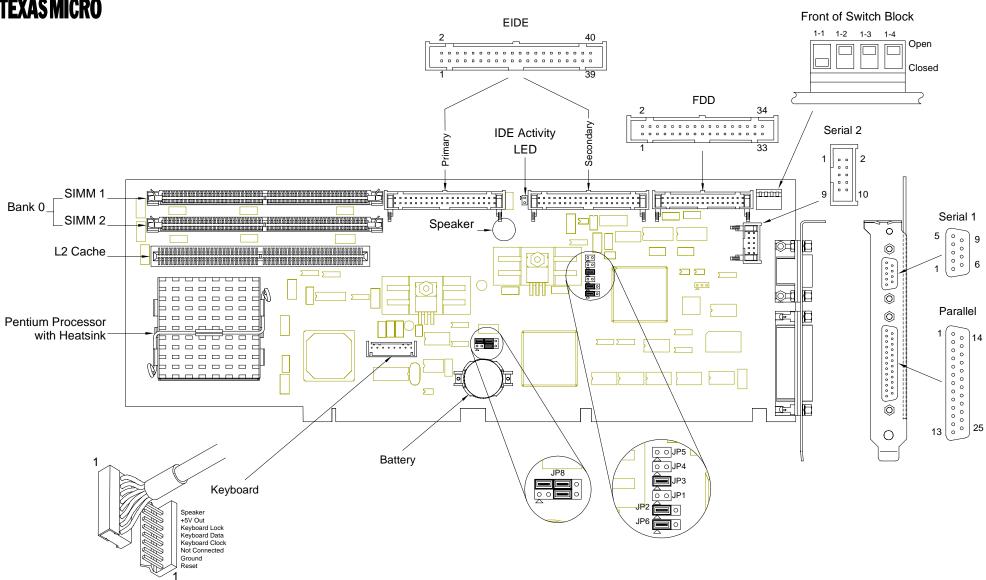

#### QuickStart

To begin operating your L5000HX series SBC, perform the following:

- 1. Ensure that all jumper settings match your requirements
- 2. Ensure that all switch settings match your requirements
- 3. Install the SBC onto a passive backplane in a chassis
- 4. Attach all necessary peripheral devices to the appropriate headers on the SBC
- 5. Attach all necessary peripheral devices to the appropriate connectors on the SBC
- 6. Power-on the system
- 7. Run the Setup Utility if you need to change any settings to match your

Note: See the table "Setup Utility" for factory default settings.

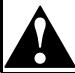

To avoid damage or injury, always exercise the following precautions when accessing the interior of the chassis and handling the equipment:

- Use a grounding wrist strap or other static-dissipating device
   Power-off the system
- · Disconnect all power cords

#### **Technical Support**

Texas Micro provides technical support Monday through Friday between 7:00 a.m. and 6:00 p.m., Central Time, in the Continental USA, and between 8:00 a.m. and 6:00 p.m. in Europe.

To expedite your request, have the Texas Micro product model and serial number available.

|                         | Step                      | Action                                                                                                    |
|-------------------------|---------------------------|----------------------------------------------------------------------------------------------------|
| Technical<br>Support    | 1                         | <ul> <li>In the USA, dial 1-800-627-8700.         Outside the Continental USA, dial 713-541-8200 (add long distance/international codes as required).</li> <li>In Europe, dial +31-36-5365595.</li> </ul> |
|                         | 2                         | Upon answer, press <b>3</b> for Technical Support.                                                                                                    |
| BBS                     | 1                         | Dial 713-541-8250, 24 hours a day, 7 days a week (add long distance/ international codes as required).                                                                                                    |
|                         | 2                         | Set modem/communications equipment: Protocol: ANSI Data Bits: 8 Parity: None Stop Bits: 1                                                                                                    |
|                         | 3                         | When you connect, follow the online instructions to download software.                                                                                                    |
| InfoLine<br>Fax Service | 1                         | Dial 713-541-8200 or 800-627-8700, 24 hours a day, 7 days a week (add long distance/international codes as required).                                                                                     |
|                         | 2                         | Upon answer, press 190 for the InfoLine fax service.                                                                                                    |
|                         | 3                         | Follow the instructions to request documents.                                                                                                    |
| Web Site                | http://www.texasmicro.com |                                                                                                    |

#### **Jumper Settings**

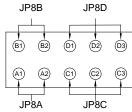

Pins on JP8 Jumper Block

| JP8A  | JP8B  | Host Bus Speed |
|-------|-------|----------------|
| None  | B1—B2 | 66.6MHz        |
| A1—A2 | None  | 60.0MHz        |
| A1—A2 | B1—B2 | 50.0MHz        |

| JP8C  | JP8D  | Bus<br>Core<br>Ratio <sup>†</sup> | CPU<br>Speed <sup>‡</sup> |
|-------|-------|-----------------------------------|---------------------------|
| C2—C3 | D2—D3 | 2/3                               | 100 MHz                   |
| C2—C3 | D1—D2 | 1/2                               | 133 MHz                   |
| C1—C2 | D1—D2 | 2/5                               | 166 MHz                   |

| Serial 1 | JP1  | JP3  | JP4  | JP5  |
|----------|------|------|------|------|
| RS-232   | None | 1—2  | None | None |
| RS-422   | 1—2  | None | 1—2  | 1—2  |

| Reserved     | JP2 | JP6 |
|--------------|-----|-----|
| Do Not Alter | 1—2 | 1—2 |

<sup>†</sup>The Bus Core Ratio is based on the Host Bus Speed at 66.6MHz. <sup>‡</sup>The default CPU speed is determined by the processor installed.

### **Switch Settings**

|       |                      | •                                                      |  |
|-------|----------------------|--------------------------------------------------------|--|
| SW1-1 | Default Monitor Type |                                                        |  |
|       | Open                 | Monochrome                                             |  |
|       | Closed               | Color                                                  |  |
| SW1-2 | On-Board ROM Access  |                                                        |  |
|       | Open                 | Flash memory enabled;<br>Crisis Recovery mode disabled |  |
|       | Closed               | Flash memory disabled;<br>Crisis Recovery mode enabled |  |
| SW1-3 | CMOS RAM             |                                                        |  |
|       | Open                 | Normal operation                                       |  |
|       | Closed               | Factory default CMOS values are loaded                 |  |
| SW1-4 | Reserved             |                                                        |  |
|       | Open                 | Do Not Alter                                           |  |

Default settings are shown in italics

| Setup                             | Utility                      |
|-----------------------------------|------------------------------|
| Setup Item                        | Default Setting              |
| Diskette A / B                    | 1.44 MB 3½"; Not Installed   |
| IDE Adapter Type                  | Auto (all 4 possible drives) |
| Write Precomp                     | None                         |
| Multi-Sector Transfers            | Disabled                     |
| LBA Mode Control                  | Enabled                      |
| 32-Bit I/O                        | Disabled                     |
| Transfer Mode                     | Standard                     |
| Video System                      | EGA/VGA                      |
| External Cache                    | Enabled                      |
| Cache System / Video BIOS Area    | Enabled                      |
| Cache C800-DFFF                   | Disabled (all regions)       |
| System / Video Shadow             | Enabled                      |
| Regions w/ Legacy ROMs            | ROM                          |
| Boot Summary Screen               | Enabled                      |
| Floppy Check                      | Disabled                     |
| Quiet Boot                        | Disabled                     |
| POST Errors                       | Enabled                      |
| Keyboard Numlock                  | Auto                         |
| Key Click                         | Disabled                     |
| Keyboard Auto-Repeat Rate / Delay | 30/sec; 1/2 sec              |
| Serial 1 Port                     | 3F8 IRQ4                     |
| Serial 2 Port                     | 2F8 IRQ3                     |
| LPT Port                          | 378 IRQ7                     |
| Parallel Port Mode                | Output Only                  |
| Diskette Controller               | Enabled                      |
| Local Bus IDE Adapter             | Both Enabled                 |
| DRAM Speed                        | 70 ns                        |
| DMA Aliasing                      | Enabled                      |
| 8 / 16-Bit I/O Recovery           | 4.5                          |
| Memory Gap                        | Disabled                     |
| Watchdog Timer Status             | Disabled                     |
| Watchdog Timer Delay              | 1.2 sec                      |
| Onboard Speaker                   | On                           |
| ISA Guaranteed Access             | Off                          |
| ISA Bus Speed                     | PCI Clock ÷ 4                |
| ECC/Parity Config                 | Disabled                     |
| PCI IRQ Line 1 / 2 / 3 / 4        | Auto Select (all PCI IRQ's)  |
| Plug & Play O/S                   | No                           |
| Large Disk Access Mode            | DOS                          |
| Supervisor / User Password        | Disabled                     |
| Password on Boot                  | Disabled                     |
| Diskette Access                   | Supervisor                   |
| Fixed Disk Boot Sector            | Normal                       |
| System Backup Reminder            | Disabled                     |
| Virus Check Reminder              | Disabled                     |
| Console Redirect Port             | Disabled                     |
| Console Redirect Baud Rate        | 9600                         |